# 第75回日本産科婦人科学会 学術講演会

## 発表データ登録マニュアル

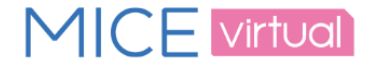

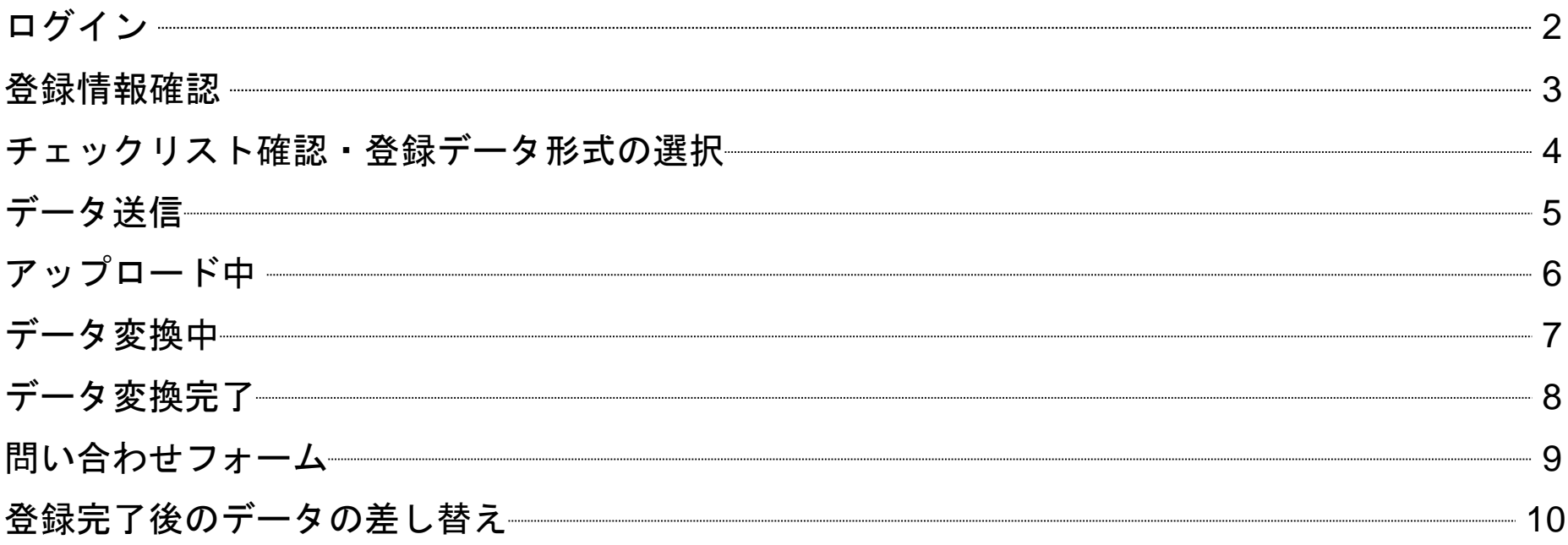

## お問い合わせ先

発表データ作成・演題に関する問い合わせ(運営事務局):

- E-mail : [jsog2023-abs@congre.co.jp](mailto:jsog2023-abs@congre.co.jp)
- 登録システムに関する技術サポート: (平日:10時~17時30分、土日祝除く)

E-mail [:](mailto:jsra2023-abs@congre.co.jp) [jsog2023-support@mail.mice-one.co.jp](mailto:jsog2023-support@mail.mice-one.co.jp)

※お問い合わせの際には、 お名前・登録用IDをご記載くださいますようお願い申し上げます。

## 【ご注意】パソコンからご登録ください ※スマートフォン・タブレットでは登録できません

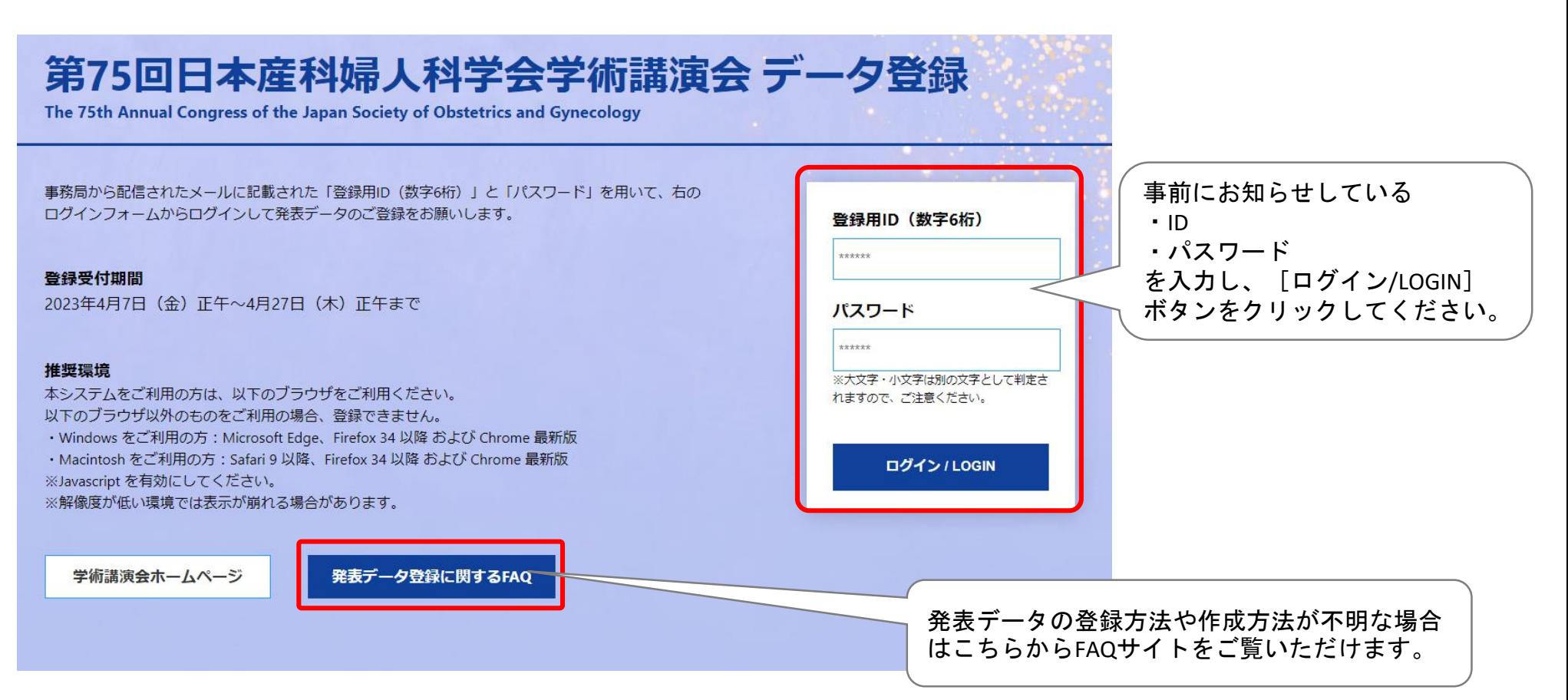

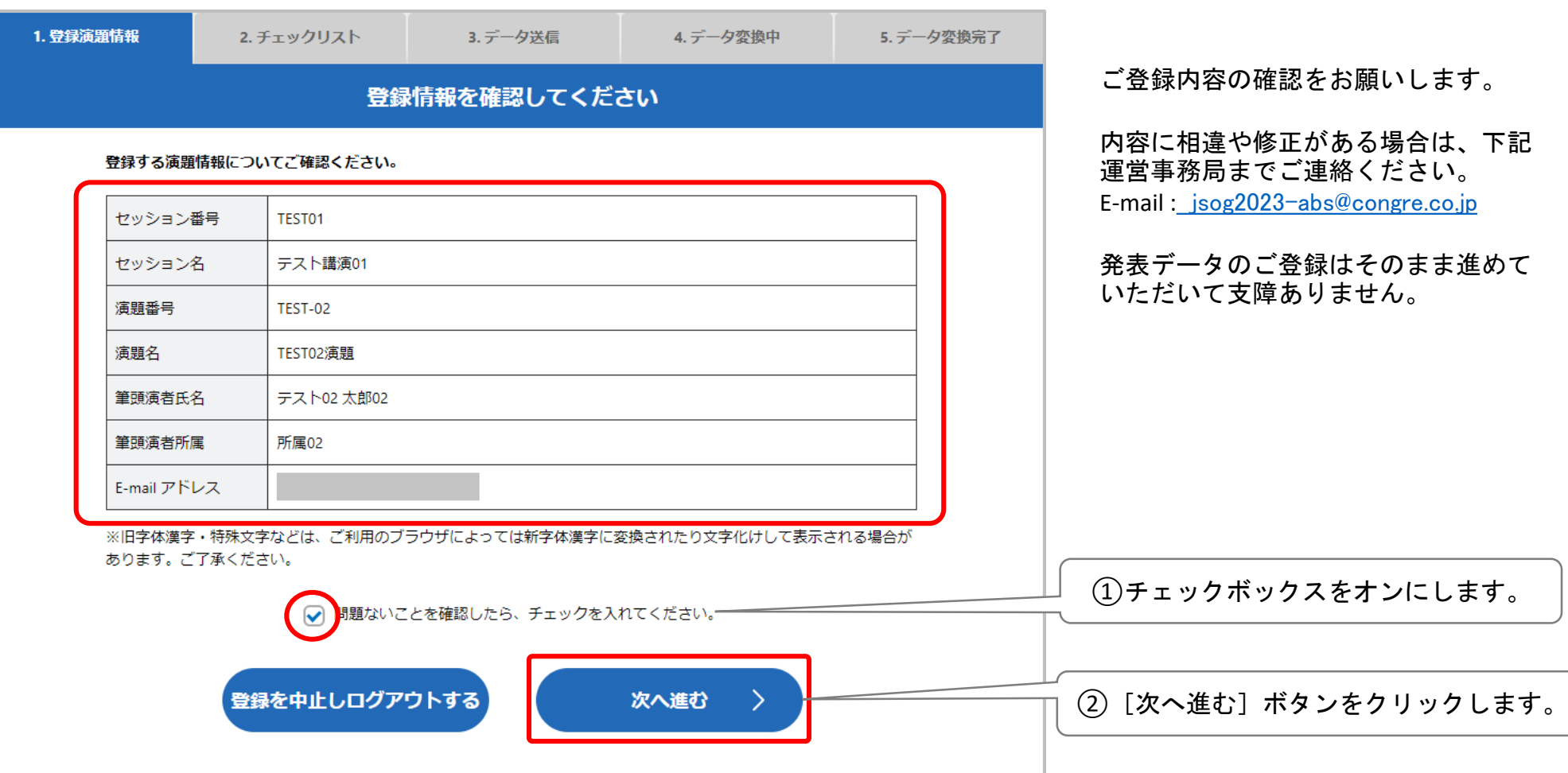

## チェックリスト確認・登録データ形式の選択

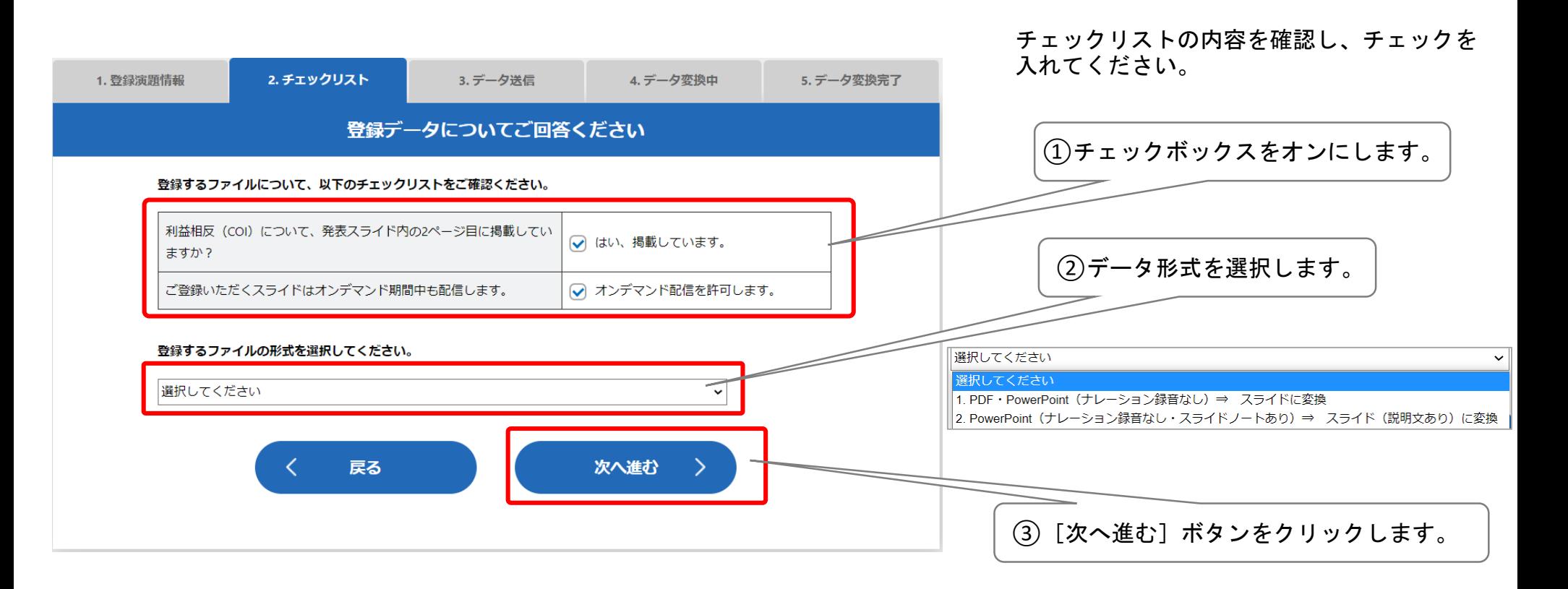

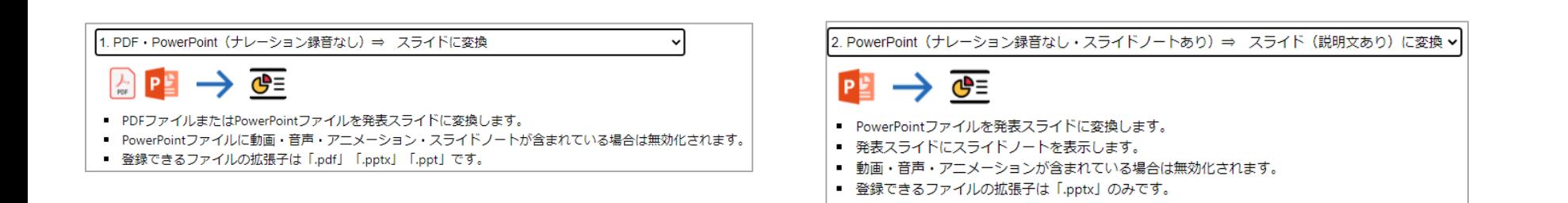

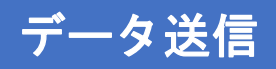

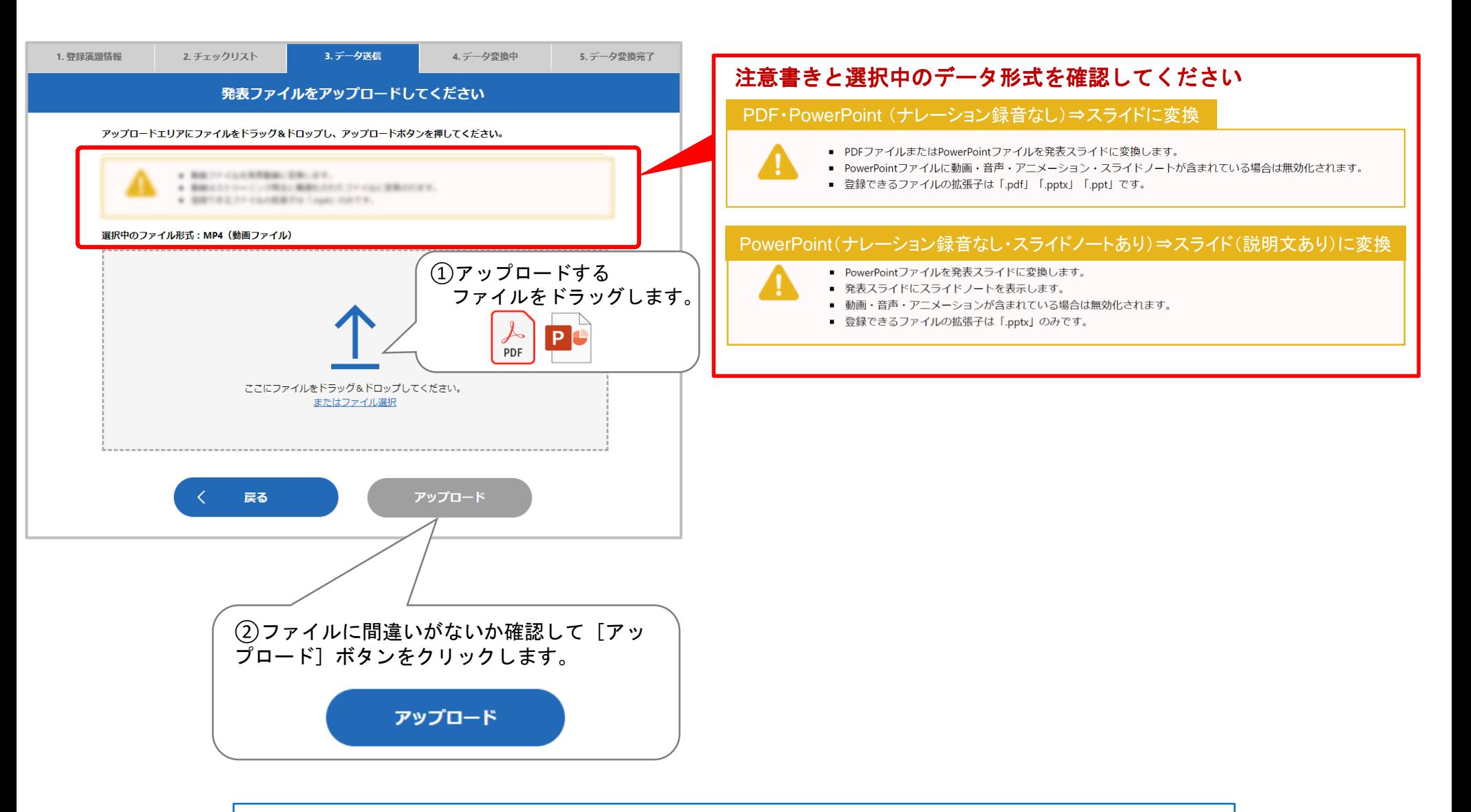

ご利用のネットワーク環境によって時間がかかることがあります。アップロードに失敗する場合は WiFi→有線など、安定したネットワーク環境でのアップロードをお願いします。

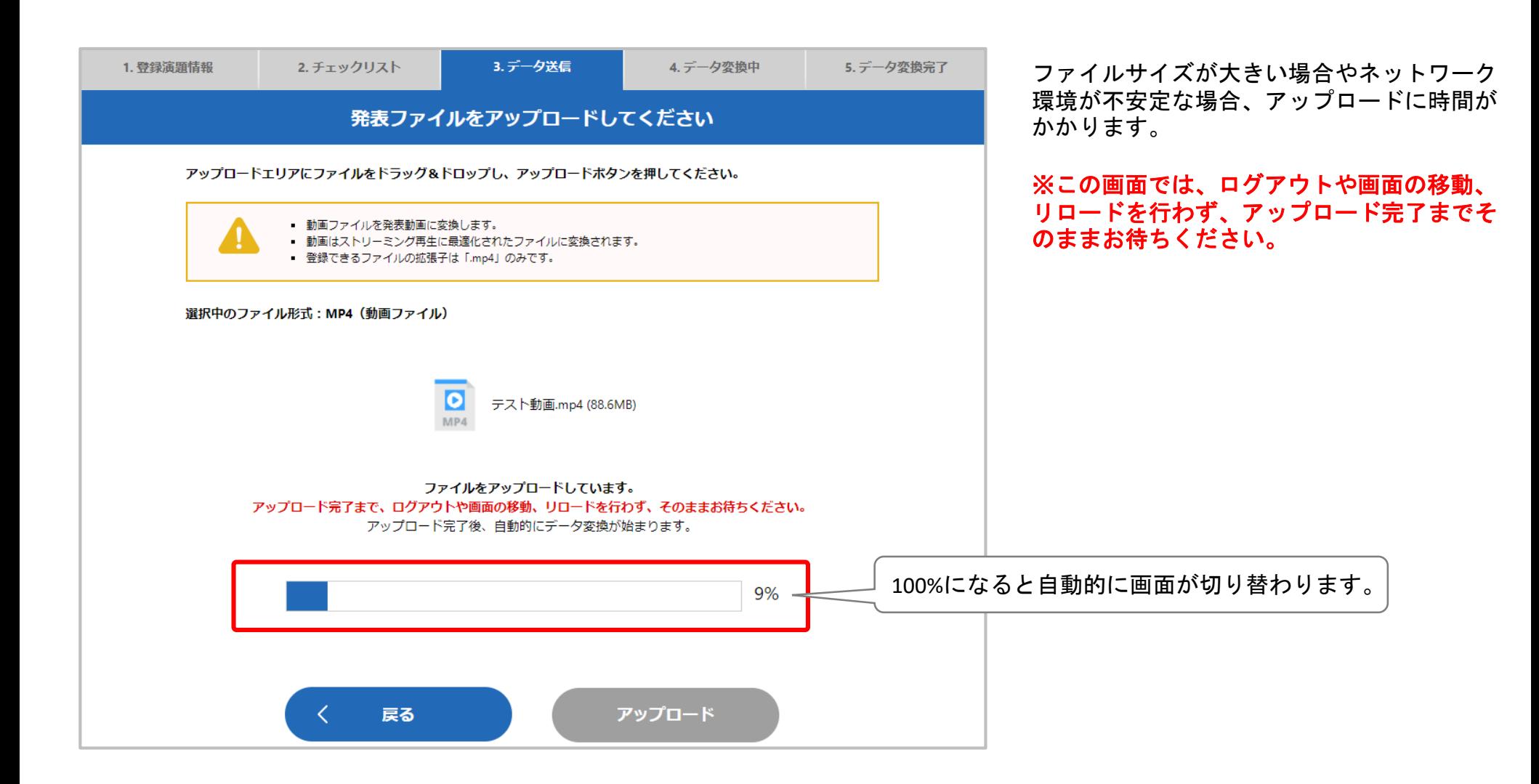

データ変換中

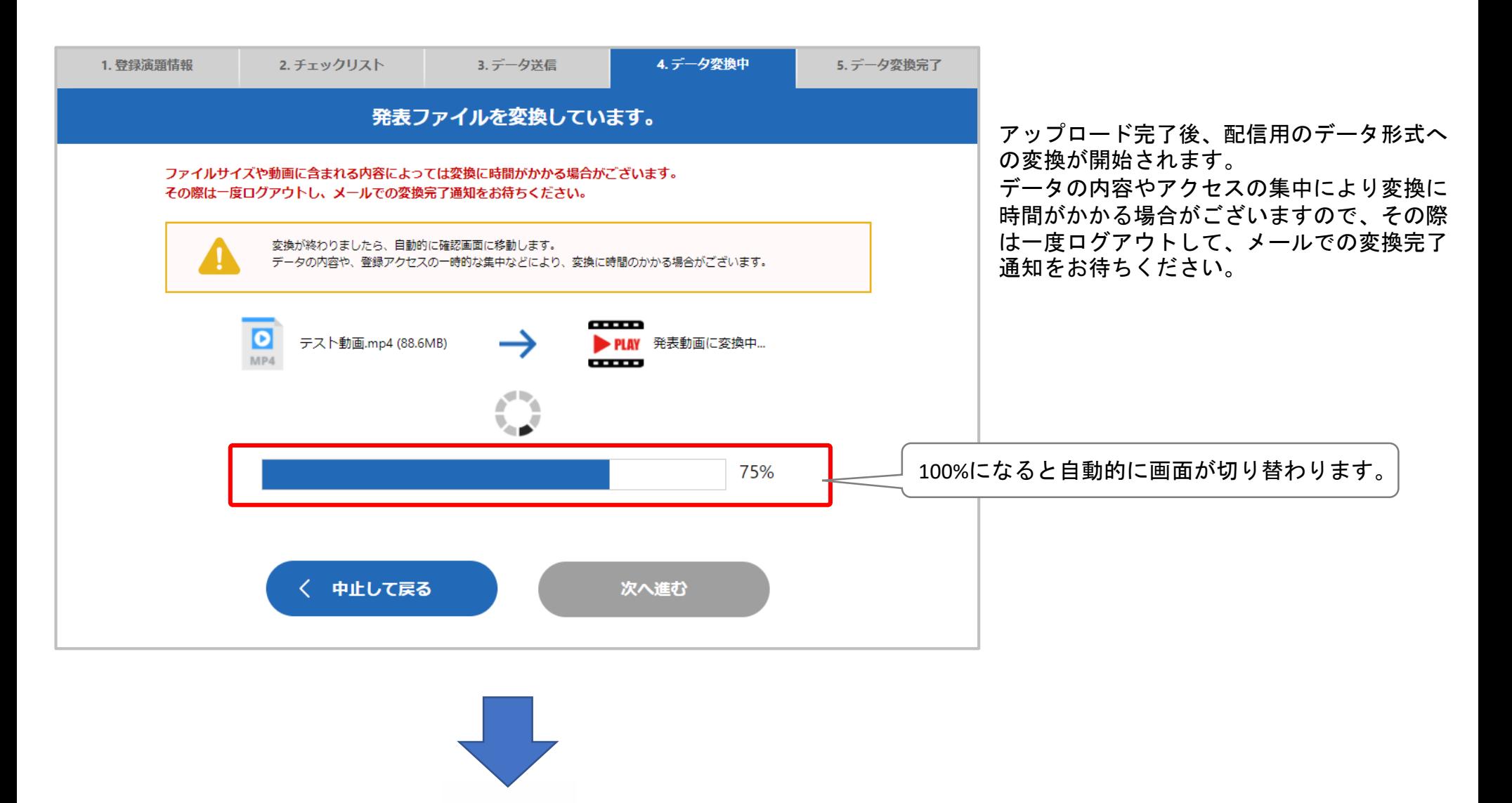

変換完了をメールでお知らせします

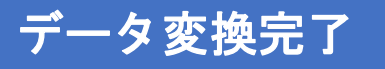

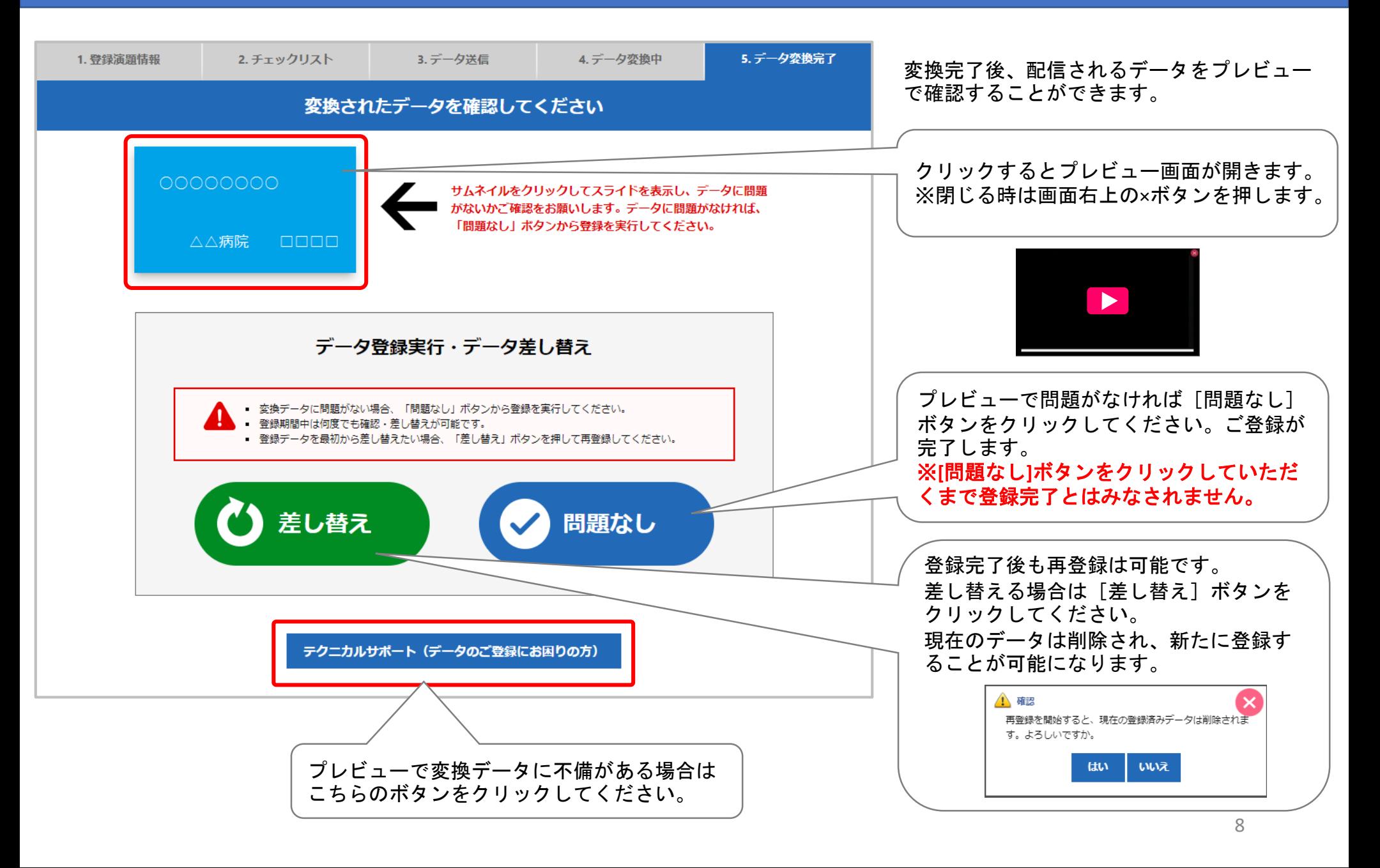

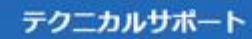

データの変換·ご登録でお困りの場合は、下記のフォームにお問い合わせ内容をご記入いただき、送信してください。 サポートデスクにて内容を確認し、回答させていただきます。

※演題番号やお名前などの個人情報をご入力いただく必要はありません。 ※ご利用のOS (Windows/Mac) 、PowerPointのバージョン (2013/2016等) を明記いただけると対応が早くなります。 ※お問い合わせには順次対応させていただいておりますが、内容によってはお返事までにお時間をいただく場合がござい

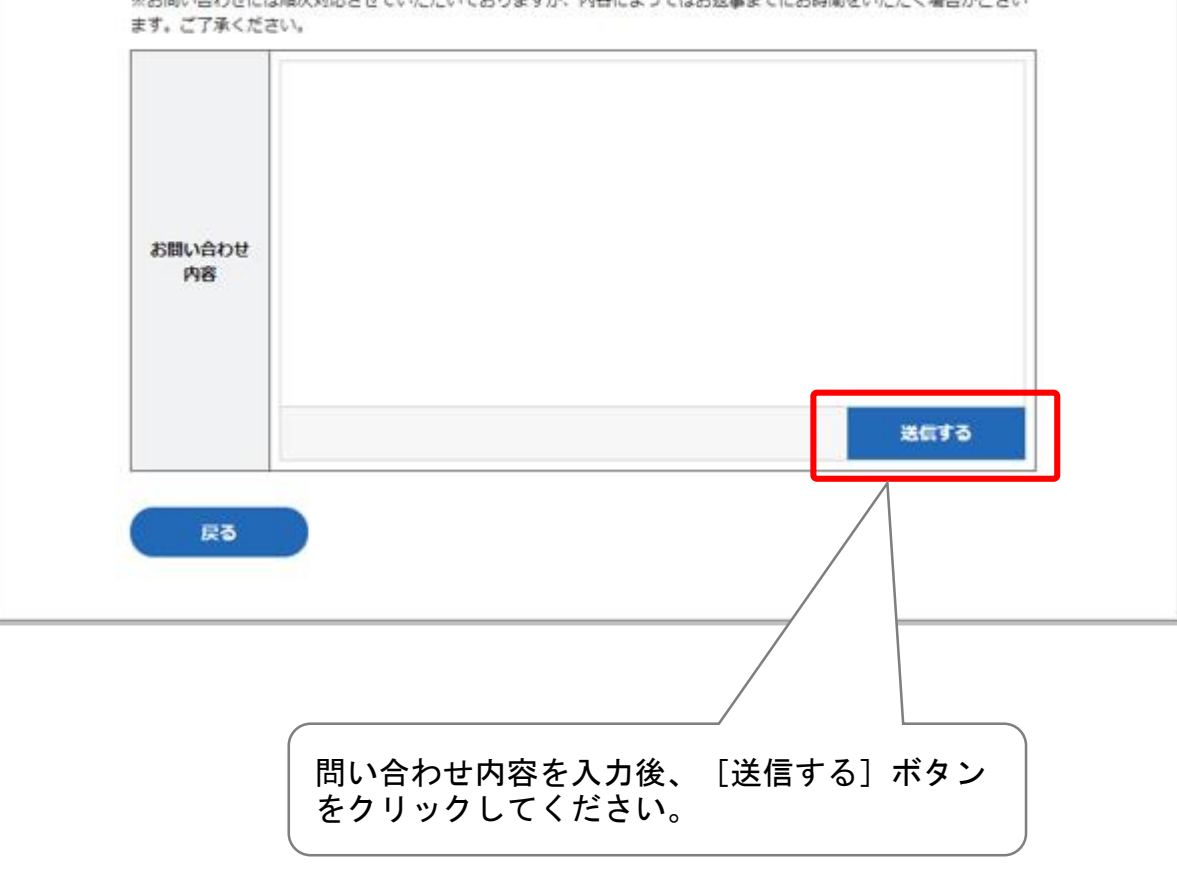

[テクニカルサポート]のボタンを押すと問い合 わせフォームが開きます。

プレビューで変換データに不備がある場合、こち らに内容を入力してメッセージを送信してくださ い。

### 例1)

Windows10 PowerPoint2016 スライド3枚目の下の文章が途中で切れている

#### 例2)

MacOS PowerPoint365 最後のページが文字化けしている

#### 例3)

Windows10 PowerPoint2019 ページ内の動画が動いていない

調査後、メールにてご連絡させていただきます。

なお、締め切り終了間際など混雑時には返信にお 時間をいただくことがございますので、ご了承く ださい。

## 登録完了後のデータの差し替え

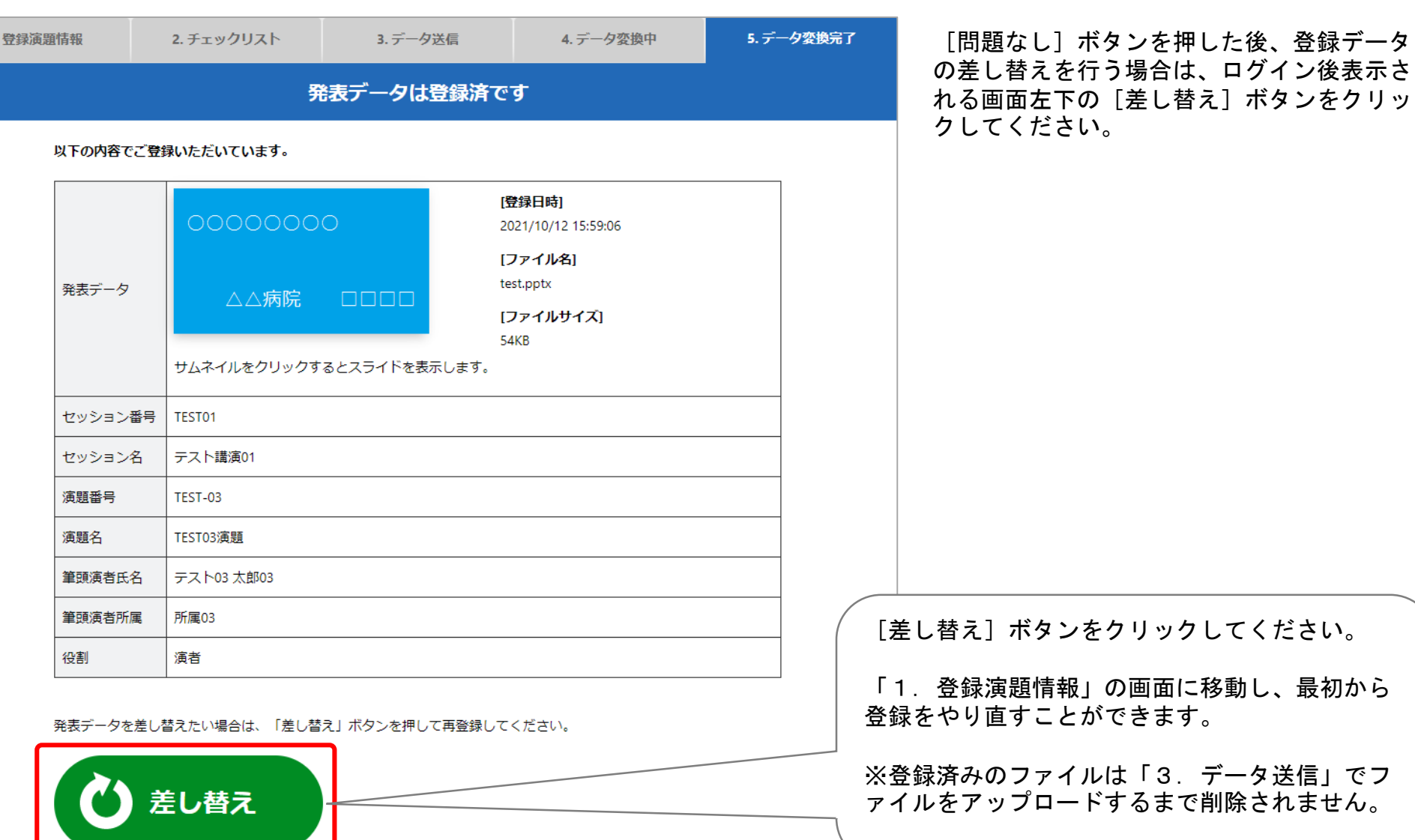